### Wybierz "Main settings" i ustaw funkcję dla każdego klawisza.

# Kliknij "Apply", aby zapisać ustawienia.

# **Ustawienie makra (strona 4)**

Wybierz "Macro Editor Setting", kliknij prawym przyciskiem klawisze do edycji i ustaw wymagane makra.

# **Funkcje przycisków w ustawieniach makra (strona 5)**

*New* – Kliknij przycisk New i wprowadź nazwę nowego makra, nazwa zostanie wyświetlona w pliku makra.

*Delete* – Wybierz makro, które chcesz usunąć i kliknij przycisk Delete.

*Start Recording* – kliknij przycisk Start Recording, następnie można określić szczegółową definicję makra, a określony przycisk i godzina będą wyświetlane w tym samym czasie.

*Stop Recording* – kliknij przycisk Stop Recording, aby zakończyć nagrywanie makra.

*Save* – Po nagraniu makra kliknij przycisk Save, aby zapisać.

Przypisz dowolny klawisz do odpowiedniego makra za pomocą Ustawień klawiszy.

# **Nagraj polecenie Makro**

- 1. Naciśnij "FN + G1-G6", aby zdefiniować tryb makro.
- 2. Naciśnij klawisz, który chcesz ustawić.
- 3. Naciśnij "FN", aby zapisać ustawienia.

## **Ustawienie podświetlenia**

Wybierz Lighting settings" wybierz jeden z 14 efektów podświetlenia. Kliknij przycisk "Apply", aby zapisać ustawienia. **Ustawienie własnego podświetlenia**

1. Naciśnij M1-M5, aby wybrać klawisz, na którym chcesz nagrywać podświetlenie. Naciśnij FN + ESC, aby wprowadzić własne podświetlenie.

2. Naciśnij klawisze, które chcesz podświetlić.

# 3. Naciśnij FN + ESC, aby zapisać zmiany.

# **Funkcje multimedialne:**

FN + F1: mój komputer FN + F2: internet<br>FN + F3: e-mail<br>FN + F4: kalkulatu FN + F3: e-mail FN + F4: kalkulator<br>FN + F5: stop FN + F6: poprzedni FN + F7: play / pauza<br>FN+F9: podświetlenie FN + F11: zmniejszenie głośności<br>FN + "UP": zwiekszenie jasnośći FN + lewy WIN: blokada klawisza Win

FN + F6: poprzedni<br>FN + F8: koleinv FN + F10: zwiększenie głośności<br>FN + F12: wyłaczenie dźwięku FN + "UP": zwiększenie jasnośći FN + "Down": zmniejszenie jasnośći

#### **Rozwiązywanie problemów:**

Upewnij się, że złącze urządzenia USB nie jest uszkodzone. Upewnij się, że port USB komputera nie jest uszkodzony. Sprawdź połączenie kablowe urządzenia z komputerem. Upewnij się, że masz prawidłową konfigurację komputera. Odłącz i podłącz ponownie urządzenie. Uruchom ponownie komputer (restart).

#### **Opakowanie zawiera:**

1 x klawiatura dla gracza KG965G, 1 x instrukcja obsługi

# **Ostrzeżenie:**

Nie naprawiać ani nie demontować samodzielnie urządzenia, ani jego poszczególnych części. Nie umieszczać produktu w wodzie ani w żadnym innym płynie, produkt nie jest wodoodporny. Odłączyć urządzenie od komputera, jeśli zostanie polane płynem, jeśli będziesz go nadal używać, może to spowodować pożar lub porażenie prądem. Upewnij się, że masz suche ręce podczas instalowania lub odłączania produktu. Nie umieszczaj produktu w pobliżu źródeł ciepła lub ognia. Nie umieszczaj produktu w polu magnetycznym, ponieważ może to spowodować jego uszkodzenie.

### **Warunki przechowywania**

1. Nie rzucać., 2. Jeżeli produkt znajduje się w miejscach o dużej wilgotności, zaleca się zastosowanie opakowania ochronnego., 3. Nie umieszczać więcej niż 4 sztuk na sobie.

#### **Zasady utrzymania:**

Nie narażaj produktu na uderzenia. Obchodź się z produktem w sposób rozważny. Nie należy kłaść żadnych przedmiotów na produkt, może to spowodować deformację. Częste stosowanie może prowadzić do pogorszenia jakości powierzchni produktu. **Warunki gwarancji** 

Okres gwarancji rozpoczyna się od daty zakupu. W przypadku wady, należy skontaktować się ze sprzedawcą z wyjaśnieniem usterek oraz dowodem zakupu i wszystkimi częściami, które były zawarte w opakowaniu. W przypadku brakujących elementów takich jak instrukcja, oprogramowanie lub innych części, prosimy o kontakt ze sprzedawcą. Gwarancja nie obejmuje uszkodzeń mechanicznych, stosowania w innych celach niż przeznaczone, napraw wykonanych przez osoby trzecie oraz wad wynikających z niewłaściwego użytkowania. W żadnym przypadku producent nie będzie odpowiedzialny za jakiekolwiek szkody powstałe w wyniku użytkowania produktu.

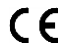

To urządzenie jest zgodne z zasadniczymi wymaganiami oraz innymi stosownymi warunkami odpowiednich dyrektyw europejskich. Declaration of Conformity: www.lamaplus.com.pl/dokumenty

To urządzenie jest zgodne z częścią 15 przepisów komisji FCC. Używanie jest ograniczone następującymi warunkami:  $FC$ (1). Urządzenie to nie może powodować zakłóceń (2). Urządzenie to musi akceptować wszelkie odbierane zakłócenia, włącznie z zakłóceniami, które mogą powodować niepożądane działanie.

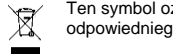

Ten symbol oznacza, że produkt nie powinien być traktowany jako odpad komunalny. Powinno się go dostarczyć do odpowiedniego punktu zbiórki sprzętu elektrycznego i elektronicznego, lub zwrócić się do dostawcy w celu utylizacji.

#### **RoHS** Dyrektywa w sprawie ograniczenia stosowania niebezpiecznych elementów (ołowiu, rtęci, sześciowartościowego chromu, kadmu, polibromowanych bifenyli, polibromowanego eteru fenylowego).

#### **CZ – Mechanická herní klávesnice KG965G - uživatelská příručka Vlastnosti**

plný antighosting: N-key rollover, RGB podsvícení s individuálním podsvícením každé klávesy, 10+ volitelných schémat podsvícení, 6 makro G kláves (programovatelných), 5 módů podsvícení (programovatelných), multimediální klávesy včetně kolečka pro ovládání hlasitosti, odolný design - ocelová základna a vysoce kvalitní ABS, tenký design s širokou odnímatelnou opěrkou zápěstí, software pro pokročilá nastavení (podsvícení kláves, makra, ...)

# **Specifikace:**

Počet kláves: 119, spínače: mechanické modré, Životnost kláves: 50 mil. stisknutí, Síla stisku: 60 ± 15 g, Podsvícení: RGB, Připojení: USB 2.0, Délka kabelu: 1,6 m, Kompatibilní s Windows 7 a vyšší

# **Instalace**

- 1. Připojte USB konektor klávesnice do USB portu počítače.
- 2. Zkontrolujte, zda počítač klávesnici rozpoznal.
- 3. Pracujte podle manuálu. 4. Nepoužívejte produkt v extrémním prostředí.
- **Instalace softwaru:**

- Pro pokročilá nastavení si stáhněte a nainstalujte speciální driver ze stránek: www.marvogaming.eu
- 1. Připojte klávesnici do počítače. Otevřete instalační složku, klikněte 2x na InstallShield Wizard (Setup.exe).
- 2. Klikněte na tlačítko "Next".
- 3. Vyberte umístění a klikněte na tlačítko "Next".
- 4. Vyberte "Install", "Run KG965G Gaming Keyboard" a poté "Finish", abyste úspěšně dokončili instalaci.
- 5. Po instalaci uvidíte ikonu aplikace a dvojitým klikem otevřete driver pro nastavení.

# **Nastavení kláves (obr. str. 3 - 4)**

Pro vyznačené klávesy můžete zadat vlastní funkci.

Na obrázku klávesnice vyberte klávesu, pro kterou chcete zadat funkci.

Vyberte "Main settings" a nastavte funkci pro každou klávesu.

# Klikem na tlačítko "Apply" uložíte nastavení.

**Nastavení makra (obr. str. 4)**

Vyberte "Macro Editor Setting" a klikem pravým tlačítkem na položky k editaci si nastavte požadovaná makra.

# **Funkce tlačítek v Nastavení makra (obr. str. 5)**

*New* – Klikněte na tlačítko New a zadejte název nového makra, název se pak bude zobrazovat v souboru maker.

*Delete* – Vyberte makro, které chcete smazat a klikněte na tlačítko Delete.

*Start Recording* – Klikněte na tlačítko Start Recording, poté můžete zadat detailní definici makra a součastně se zobrazí zadané tlačítko a čas.

*Stop Recording* – Klikněte na tlačítko Stop Recording pro ukončení nahrávání makra.

*Save* – Po nahrání makra klikněte na tlačítko Save pro uložení.

Přiřaďte klávesám příslušné makro přes Nastavení kláves.

# **Záznam makro příkazu**

- 1. Stiskněte "FN+G1-G6" pro definici makro módu.
- 2. Stiskněte klávesu, kterou chcete nastavit.
- 3. Stiskněte "FN" pro uložení nastavení.

#### **Nastavení efektu podsvícení**

Vyberte "Lighting settings" a vyberte si ze 14 efektů podsvícení. Klikem na tlačítko "Apply" uložíte nastavení.

# **Nastavení vlastního podsvícení:**

- 1. Stiskněte M1-M5 pro vybrání klávesy, na kterou chcete podsvícení nahrát. Stiskněte FN+ESC pro zadání vlastního podsvícení.
- 2. Stiskněte klávesy, které chcete, aby svítily.

3. Stiskněte FN+ESC pro uložení změn.

#### **Multimediální funkce:**

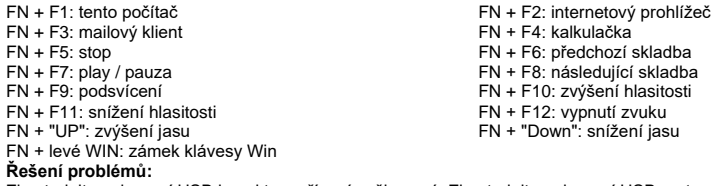

Zkontrolujte, zda není USB konektor zařízení poškozený. Zkontrolujte, zda není USB port počítače poškozený. Zkontrolujte připojení kabelu zařízení k PC. Zkontrolujte, zda máte správné nastavení PC. Odpojte a znovu zapojte zařízení. Restartujte počítač.

# **Balení obsahuje:**

1 x herní klávesnice KG965G, 1 x uživatelská příručka

#### **Upozornění:**

Neopravujte ani nerozebírejte produkt nebo jeho jednotlivé části sami. Nepokládejte produkt do vody nebo jakékoliv jiné tekutiny, produkt není vodě odolný. Odpojte produkt od počítače, jestliže dojde k jeho polití tekutinou, pokud byste jej dále používali, mohlo by dojít k požáru nebo elektrickému výboji. Ujistěte se, že máte při instalaci nebo odpojování produktu suché ruce. Nepokládejte produkt blízko zdrojů tepla nebo ohně. Nepokládejte produkt do magnetického pole, může to způsobit poškození funkčnosti. **Přepravní podmínky:**

Je zakázáno s produktem házet, nebo jej pouštět z výšky na zem. Pokud se produkt nachází v místě s vysokou vlhkostí, doporučuje se použití ochranných obalů proti vlhkosti. Je zakázáno postavit více než 4 kusy balení na sebe. **Údržba:**

# **Obsah je uzamčen**

**Dokončete, prosím, proces objednávky.**

**Následně budete mít přístup k celému dokumentu.**

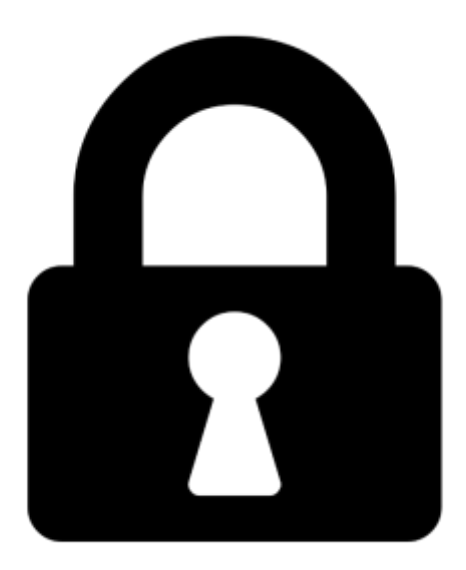

**Proč je dokument uzamčen? Nahněvat Vás rozhodně nechceme. Jsou k tomu dva hlavní důvody:**

1) Vytvořit a udržovat obsáhlou databázi návodů stojí nejen spoustu úsilí a času, ale i finanční prostředky. Dělali byste to Vy zadarmo? Ne\*. Zakoupením této služby obdržíte úplný návod a podpoříte provoz a rozvoj našich stránek. Třeba se Vám to bude ještě někdy hodit.

*\*) Možná zpočátku ano. Ale vězte, že dotovat to dlouhodobě nelze. A rozhodně na tom nezbohatneme.*

2) Pak jsou tady "roboti", kteří se přiživují na naší práci a "vysávají" výsledky našeho úsilí pro svůj prospěch. Tímto krokem se jim to snažíme překazit.

A pokud nemáte zájem, respektujeme to. Urgujte svého prodejce. A když neuspějete, rádi Vás uvidíme!